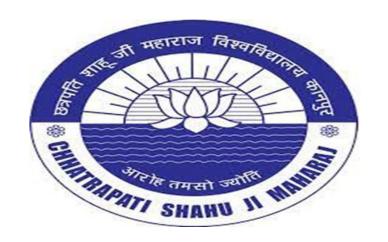

### Data Browsing and Data Transformation Value added Course Lecture 4 (Practical)

Er. Brijendra Singh
Assistant Professor, Department of Bioinformatics
UIET, CSJMU University, Kanpur

## How to browse data in Excel

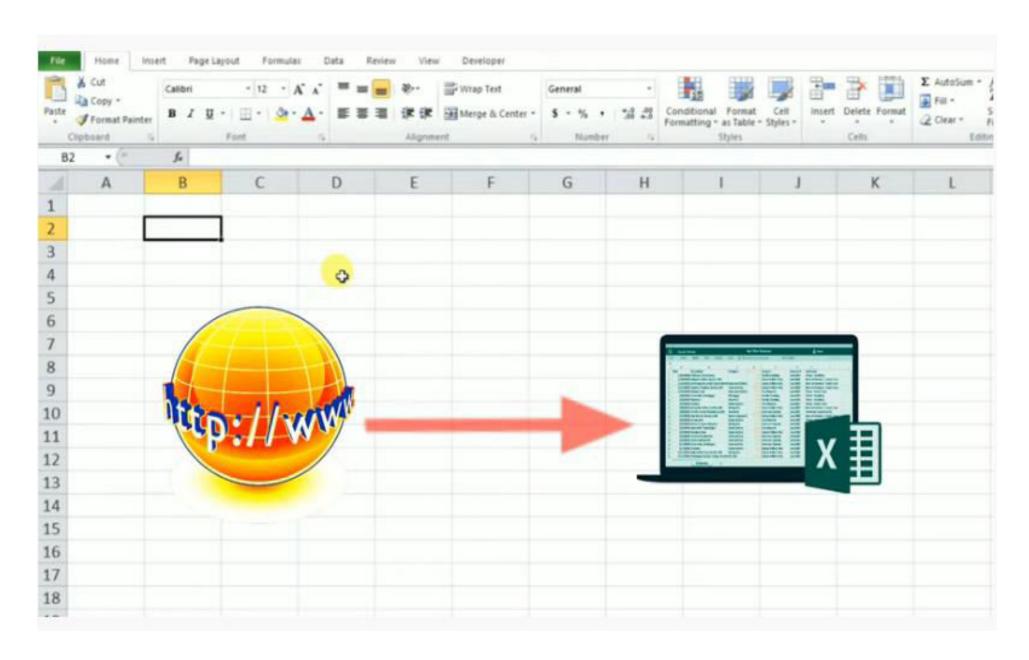

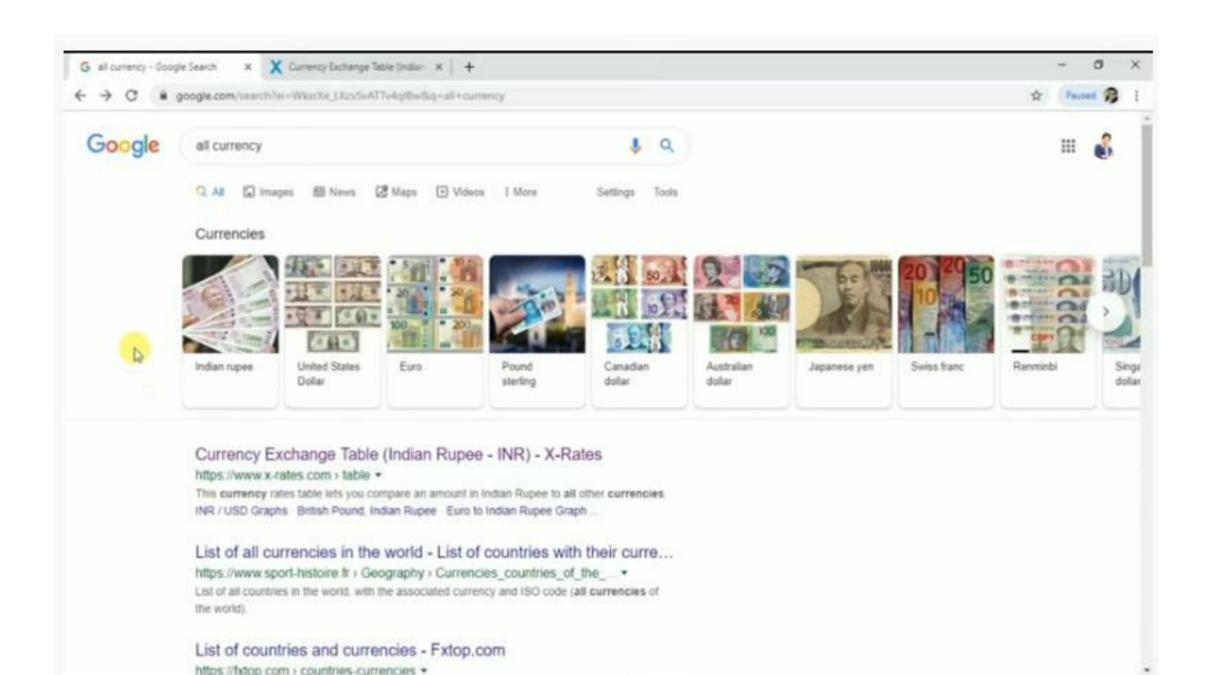

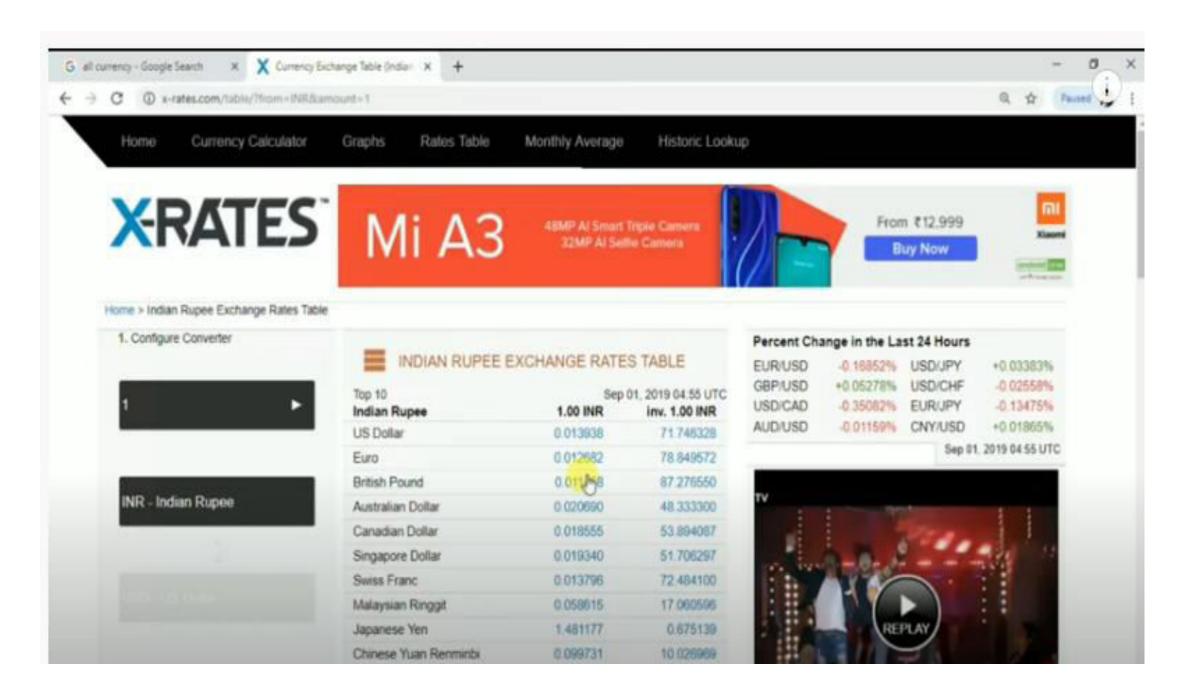

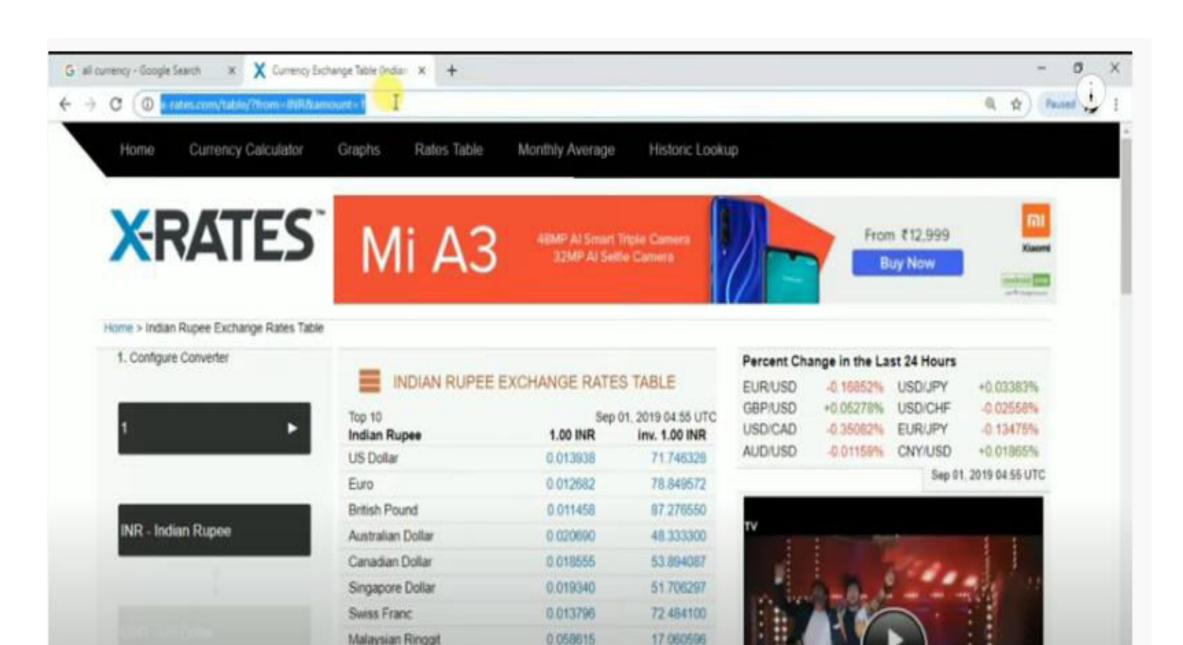

1.481177

0.099731

0.675139

10.025969

Japanese Yen

Chinese Yuan Renminbi

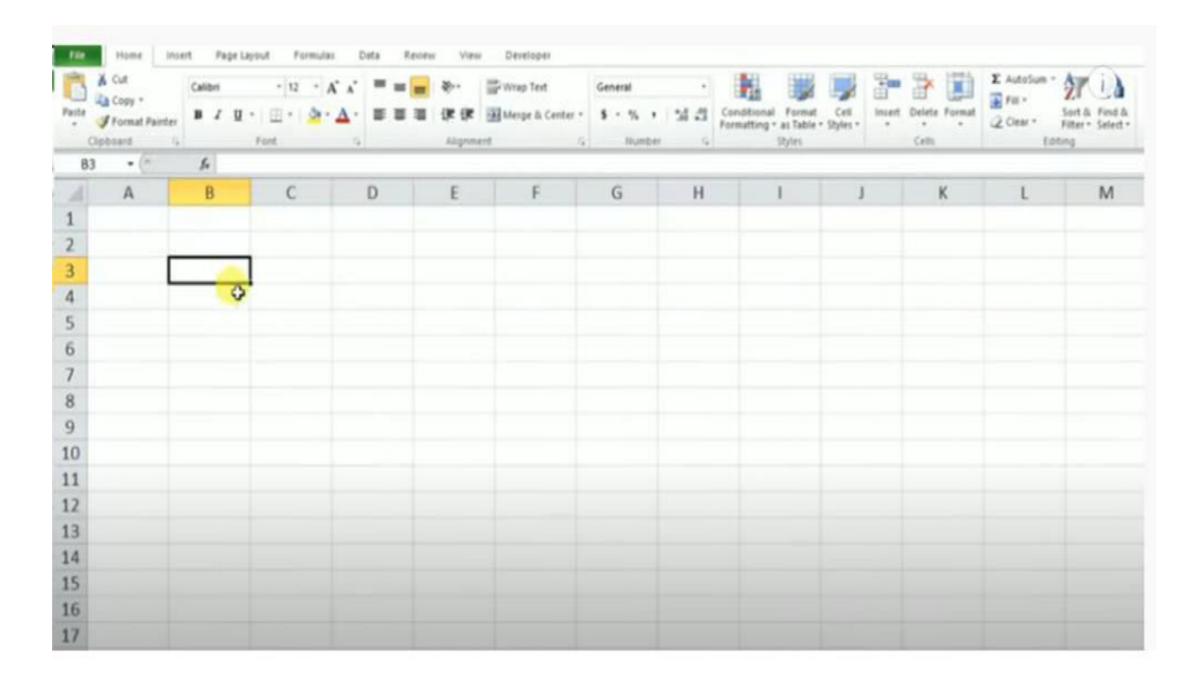

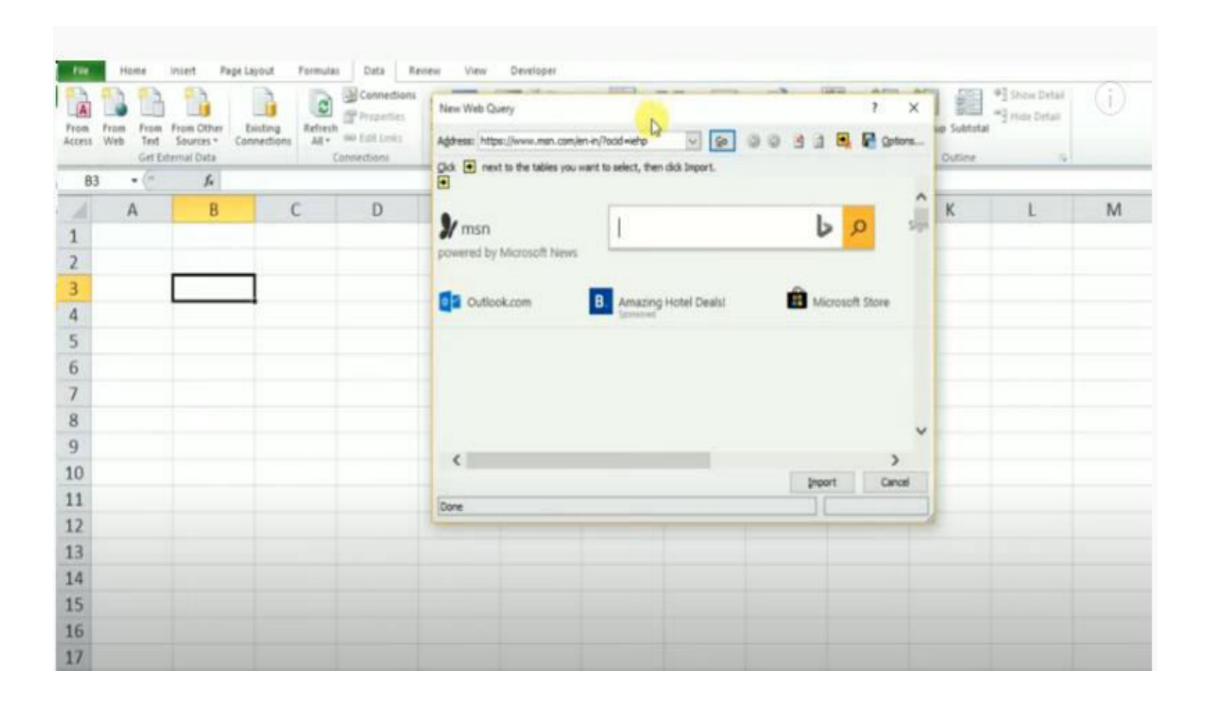

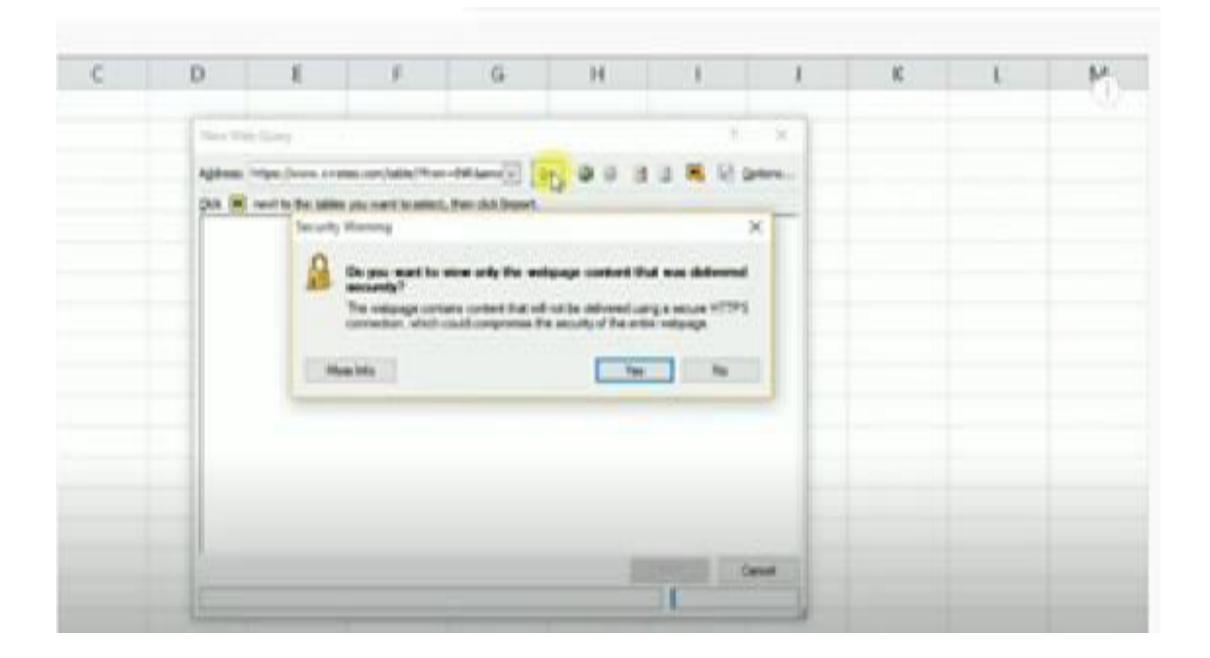

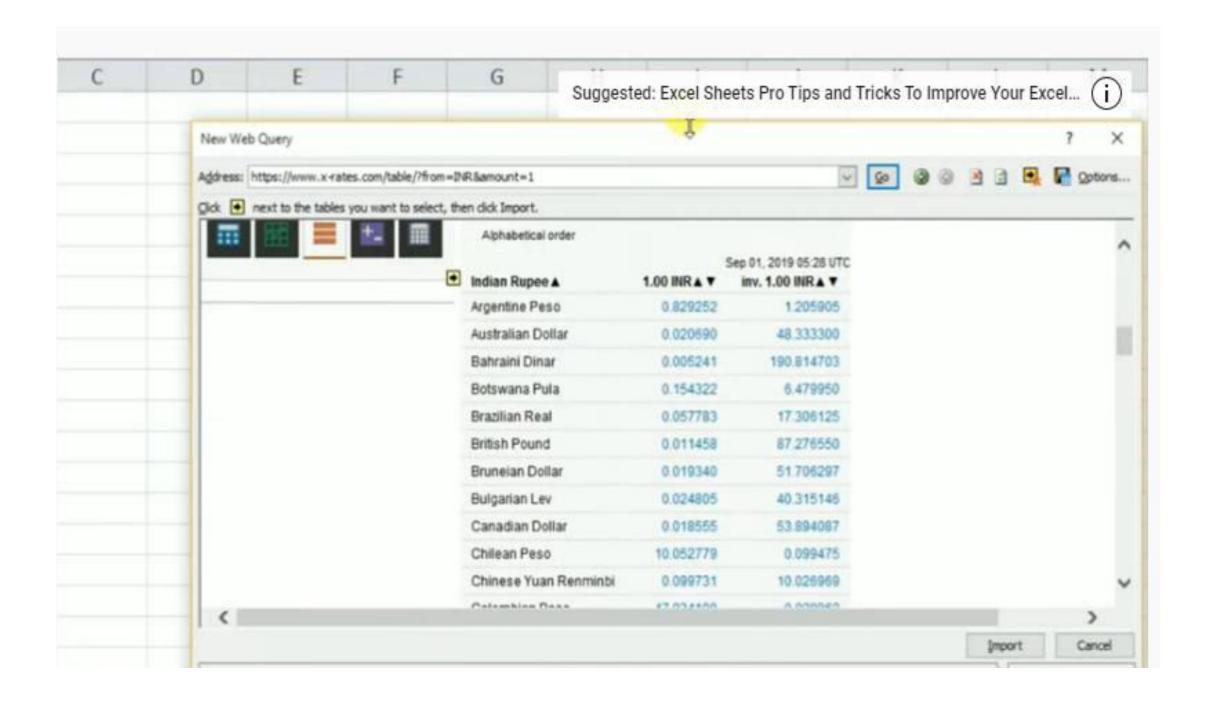

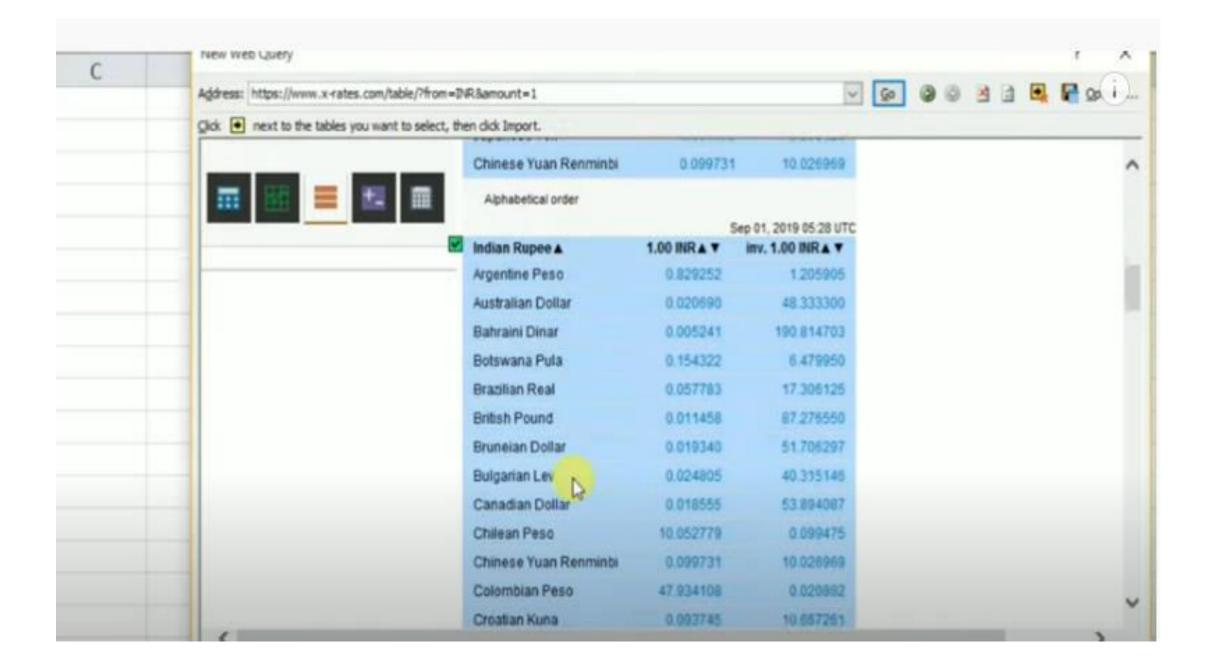

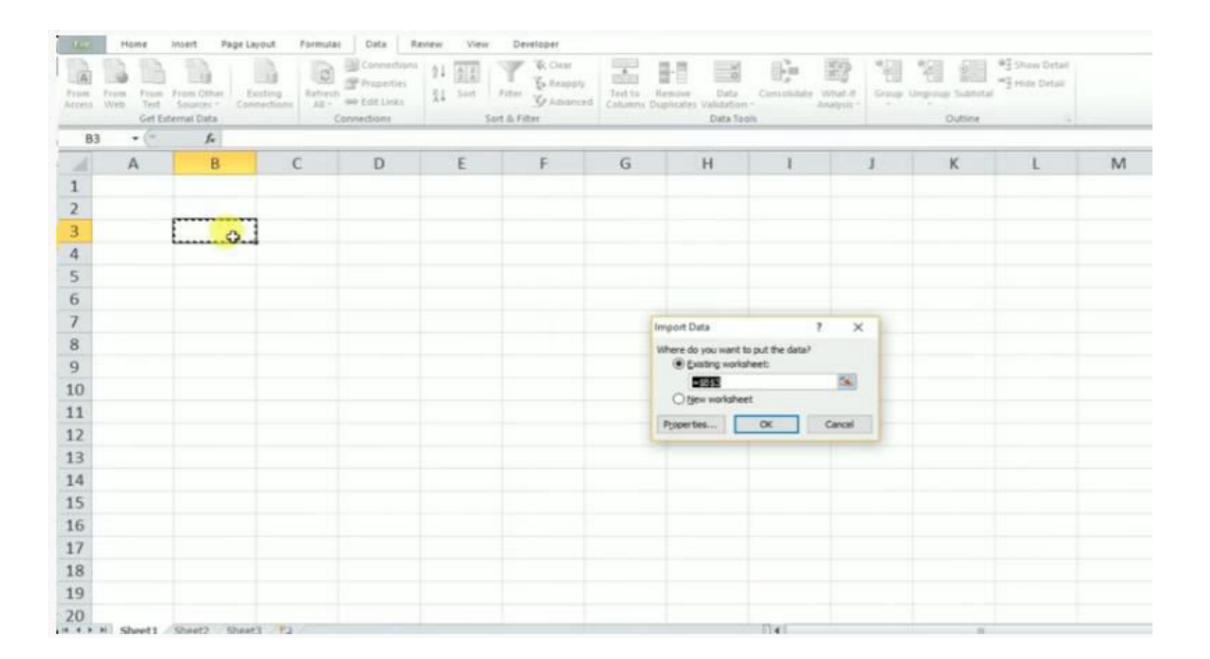

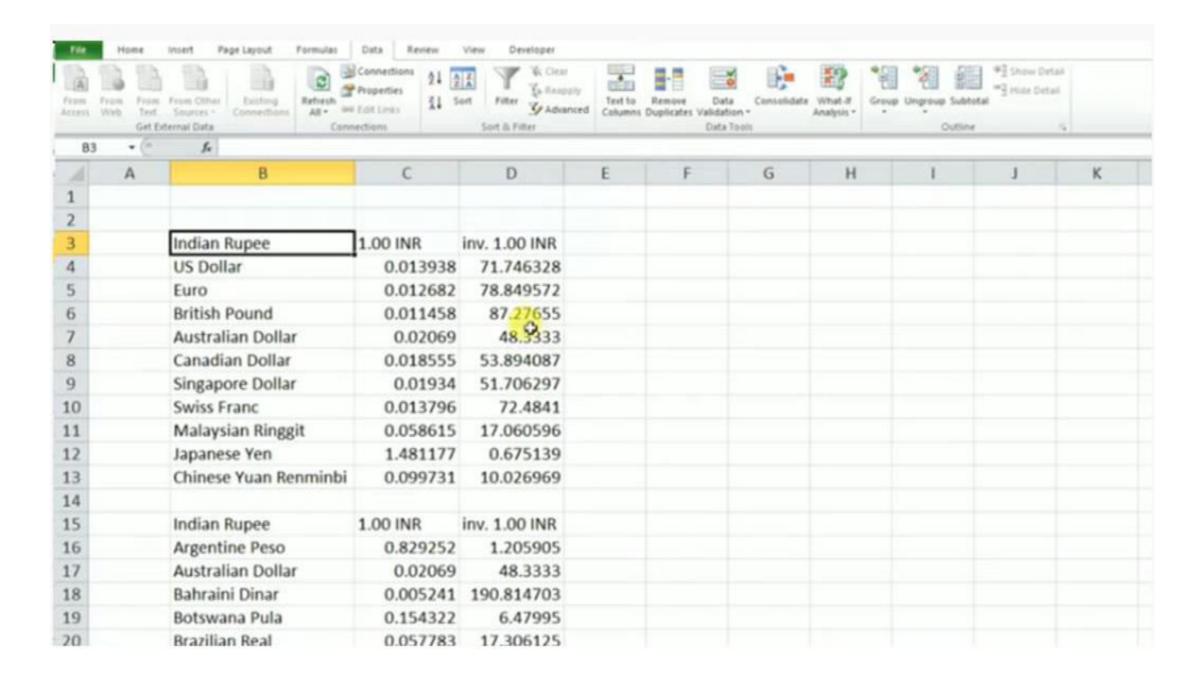

|         |               | External Data Range Properties ? X                                                                                                    |  |  |
|---------|---------------|----------------------------------------------------------------------------------------------------|--|--|
| INR     | inv. 1.00 INR | Name: ?from=INR&amount=1                                                                                                    |  |  |
| .013938 | 71.746328     | Query definition  Save guery definition                                                                                                    |  |  |
| .012682 | 78.849572     | Save guery definition  Save password  Refresh control  Enable gackground refresh  Refresh every 60 • minutes  Refresh data when opening the file                                       |  |  |
| .011458 | 87.27655      |                                                                                                    |  |  |
| 0.02069 | 48.3333       |                                                                                                    |  |  |
| .018555 | 53.894087     |                                                                                                    |  |  |
| 0.01934 | 51.706297     | Remove external data from worksheet before dosing                                                                                                    |  |  |
| .013796 | 72.4841       | Data formatting and layout  Include field names Preserve column sort/filter/layout  Include row numbers Preserve cell formatting                                                       |  |  |
| .058615 | 17.060596     |                                                                                                    |  |  |
| .481177 | 0.675139      | Adjust column width  If the number of rows in the data range changes upon refresh:  Insert cells for new data, delete unused cells  Insert entire rows for new data, dear unused cells |  |  |
| .099731 | 10.026969     |                                                                                                    |  |  |
| INR     | inv. 1.00 INR | Overwrite existing cells with new data, clear unused cells                                                                                                    |  |  |

|         |               | External Data Range Properties ? ×                                                                                                    |  |  |  |
|---------|---------------|----------------------------------------------------------------------------------------------------|--|--|--|
| NR      | inv. 1.00 INR | Name: Pfrom=INR&amount=1                                                                                                    |  |  |  |
| 013938  | 71.746328     | Query definition  Save guery definition                                                                                                    |  |  |  |
| 012682  | 78.849572     | Save password  Refresh control  Enable background refresh  Refresh every 1  minutes  Refresh data when opening the file  Remove external data from worksheet before closing |  |  |  |
| 011458  | 87.27655      |                                                                                                    |  |  |  |
| 0.02069 | 48.3333       |                                                                                                    |  |  |  |
| 018555  | 53.894087     |                                                                                                    |  |  |  |
| 0.01934 | 51.706297     |                                                                                                    |  |  |  |
| 013796  | 72.4841       | Data formatting and layout                                                                                                    |  |  |  |
| 058615  | 17.060596     | ☐ Include field names ☐ Preserve column sort/filter/layout ☐ Include row numbers ☐ Preserve cell formatting                                                                 |  |  |  |
| 481177  | 0.675139      | ☑ Adjust column width                                                                                                    |  |  |  |
| 099731  | 10.026969     | If the number of rows in the data range changes upon refresh:                                                                                                    |  |  |  |

## Data transformation

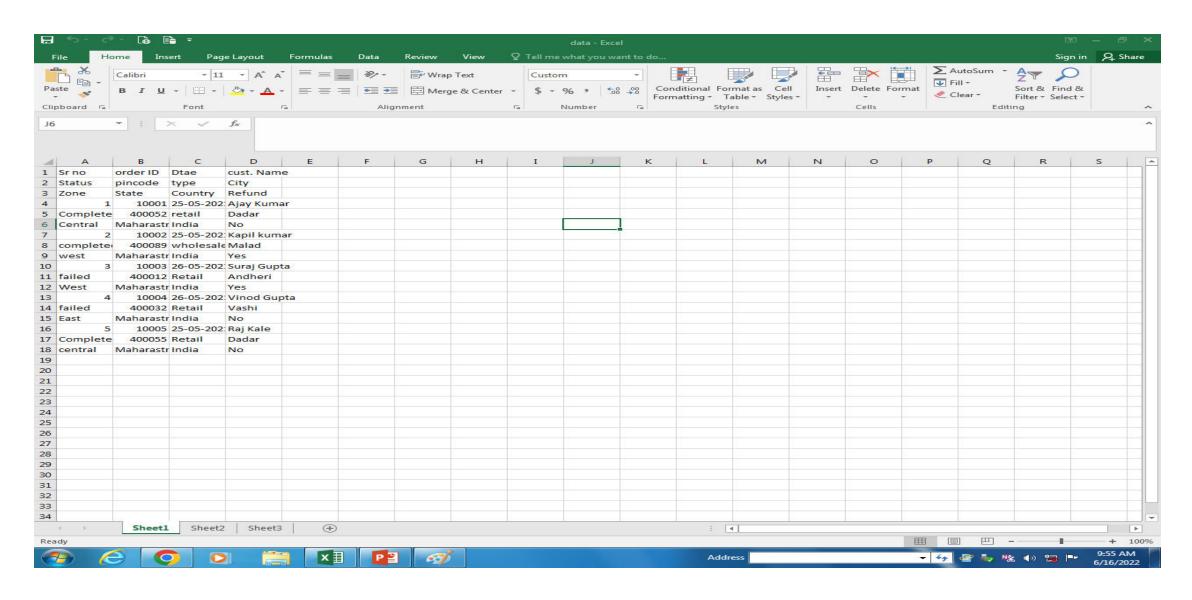

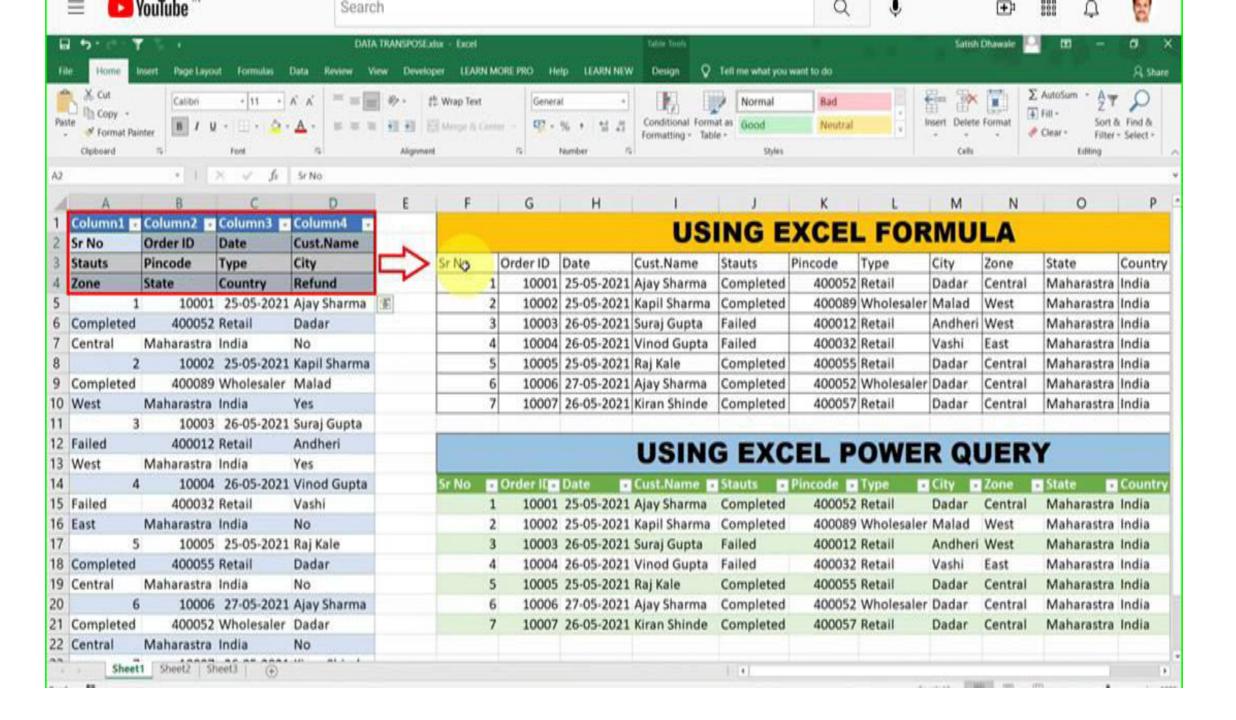

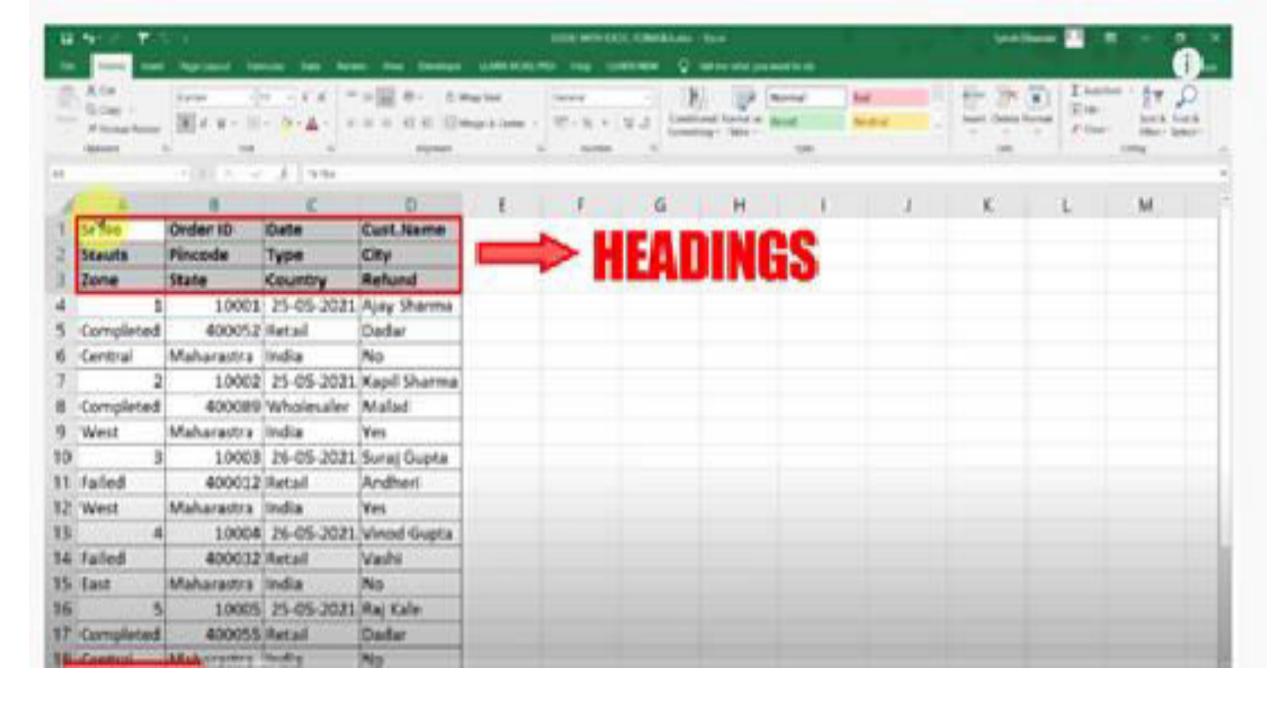

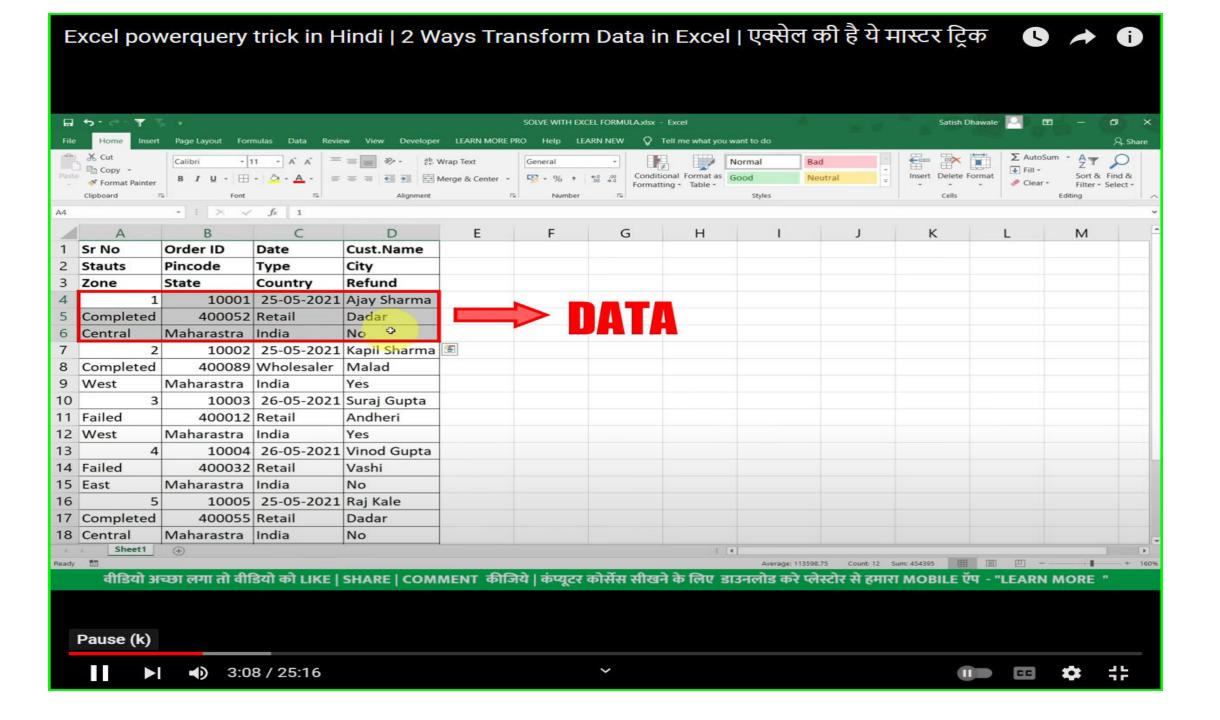

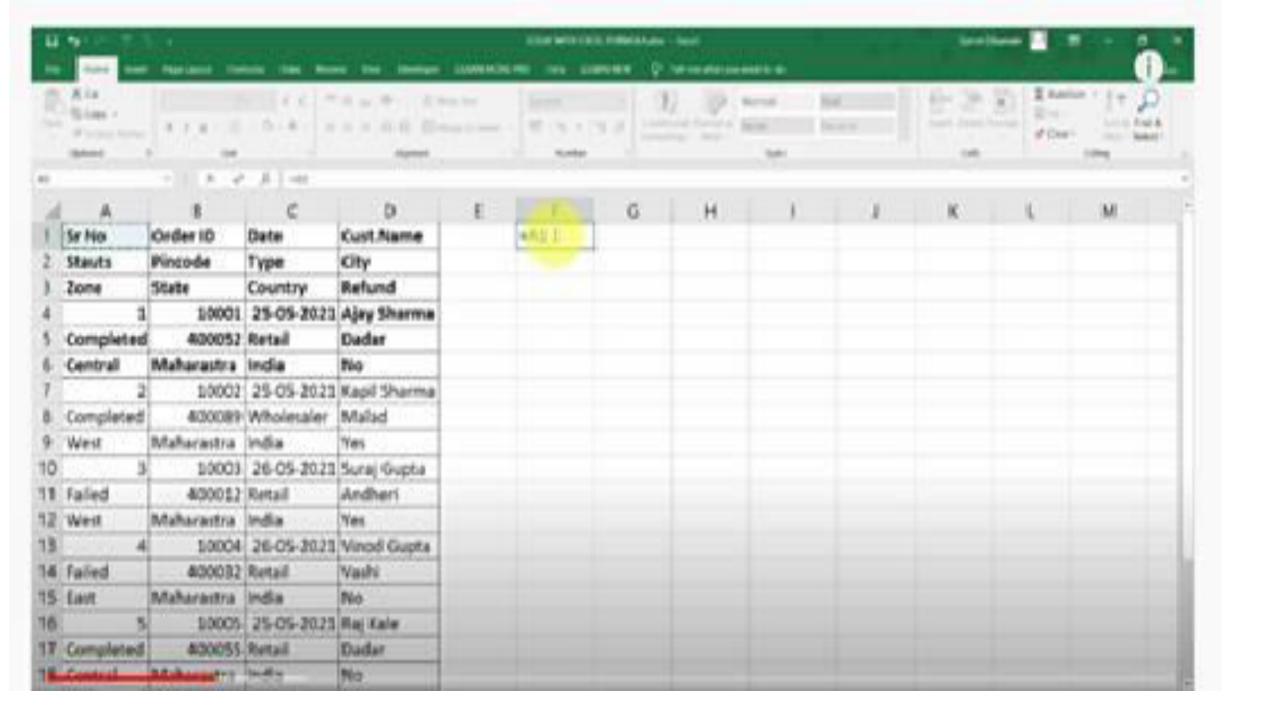

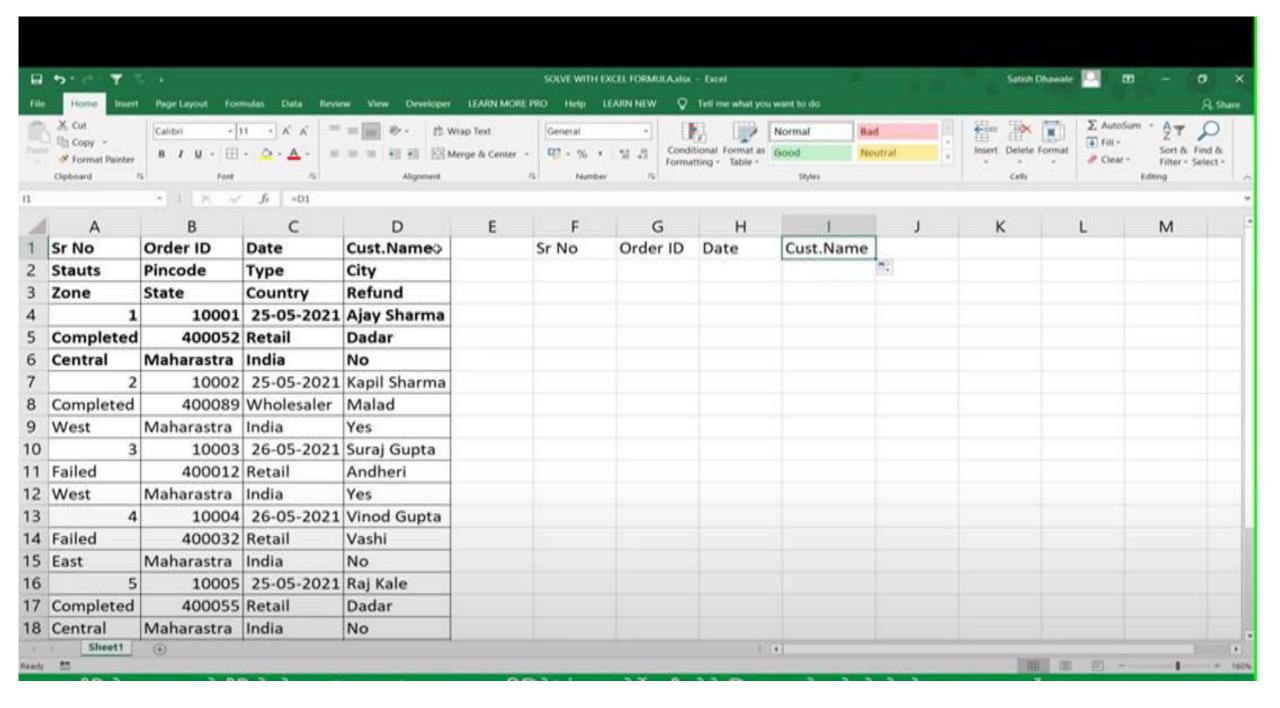

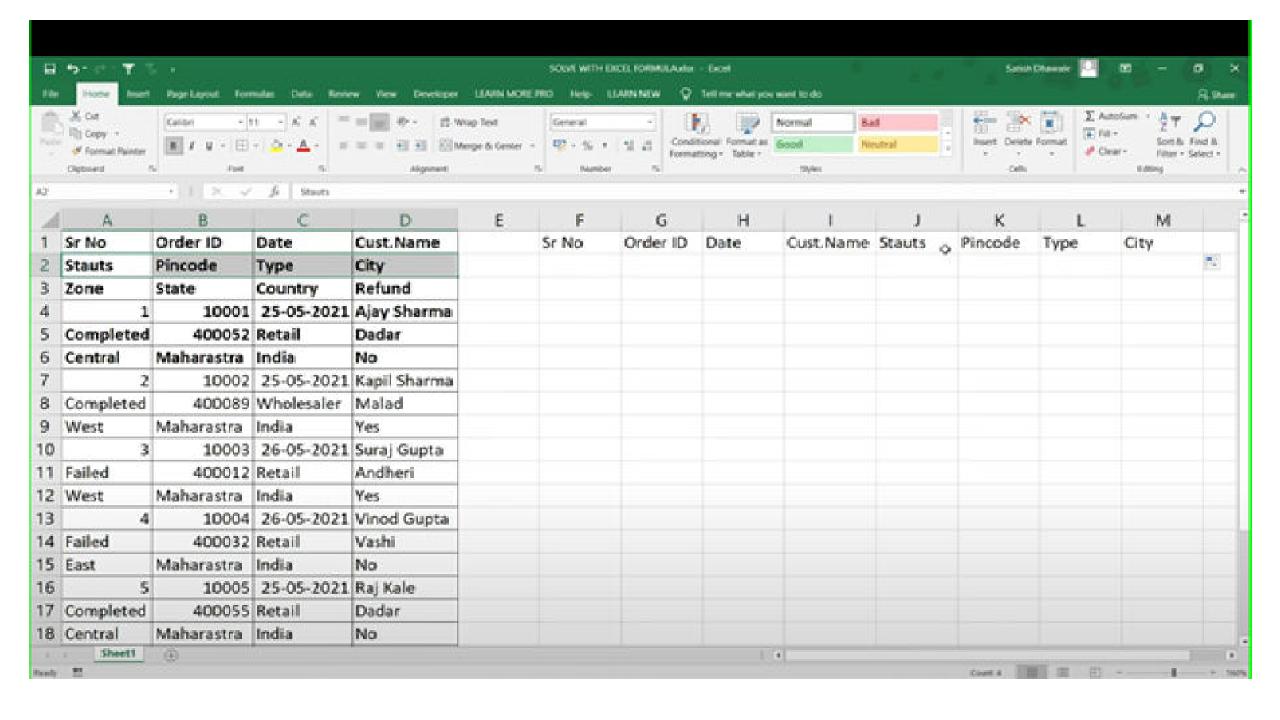

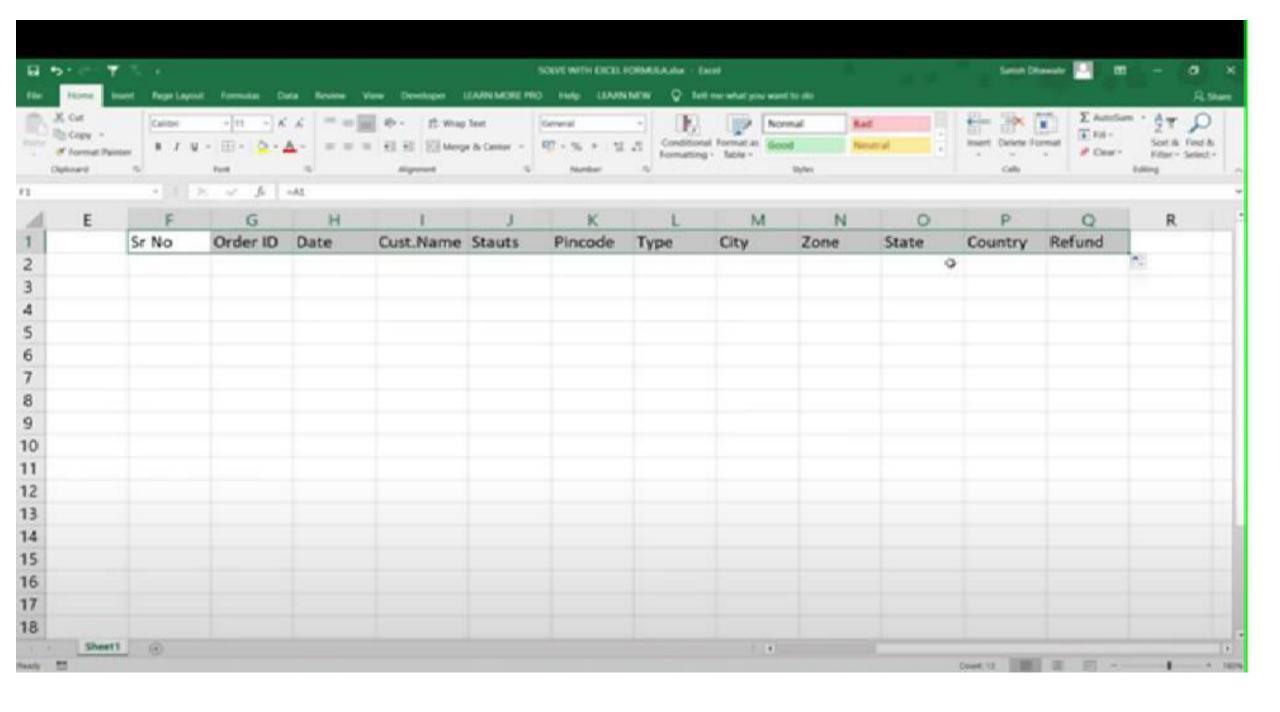

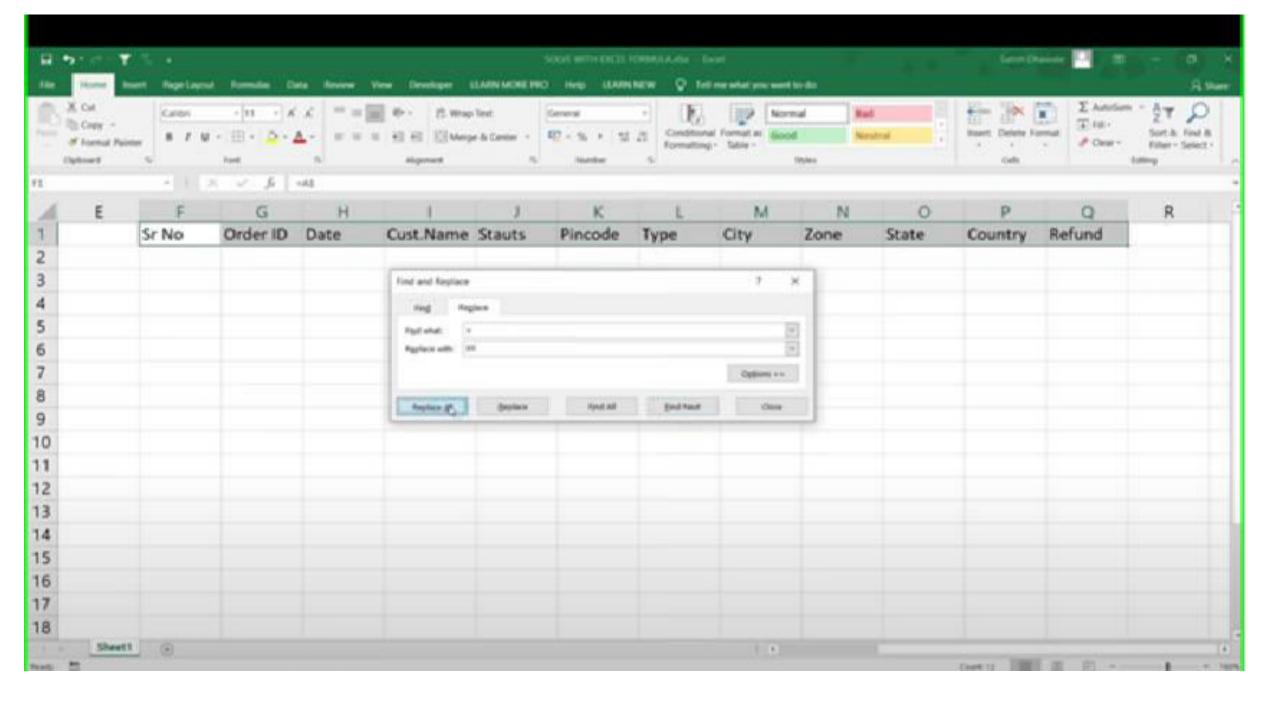

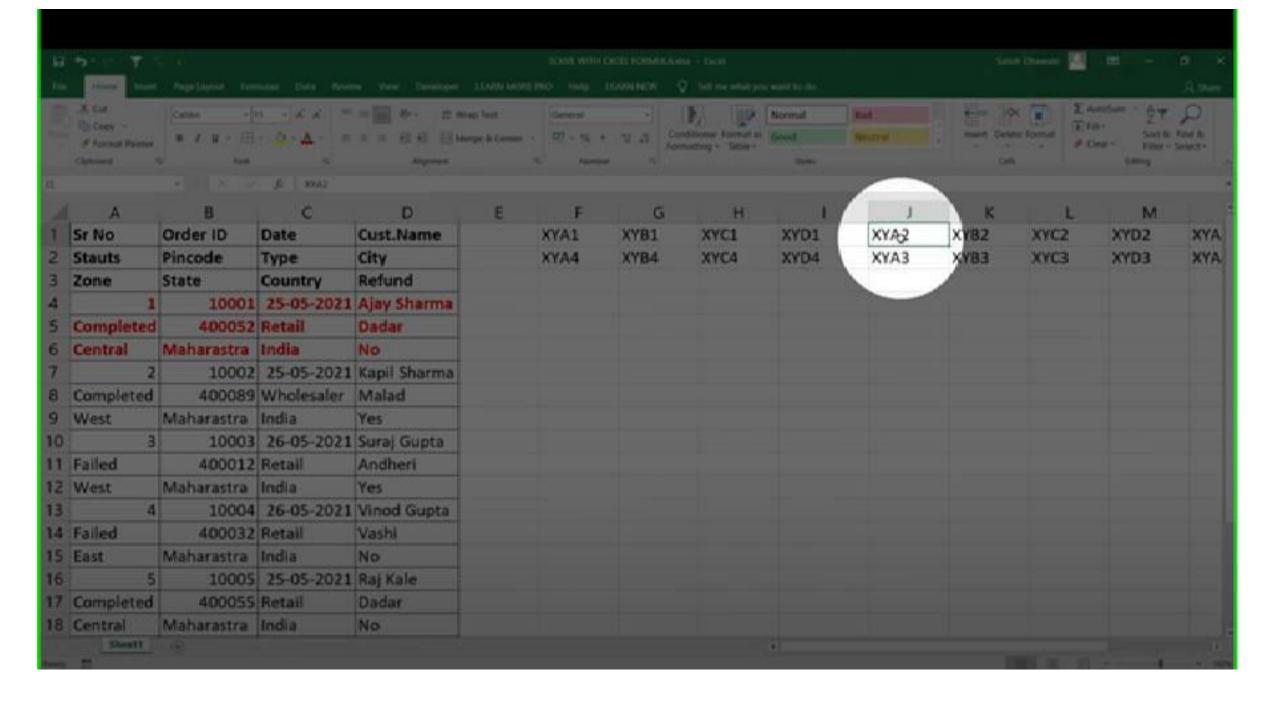

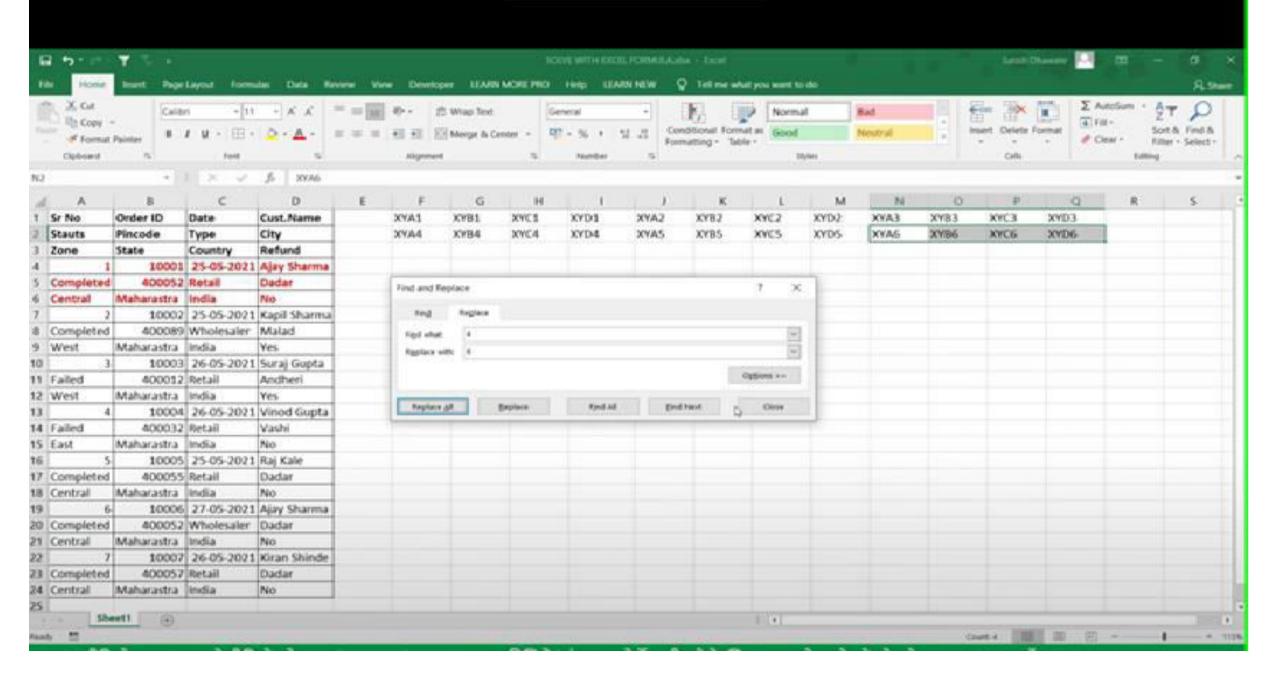

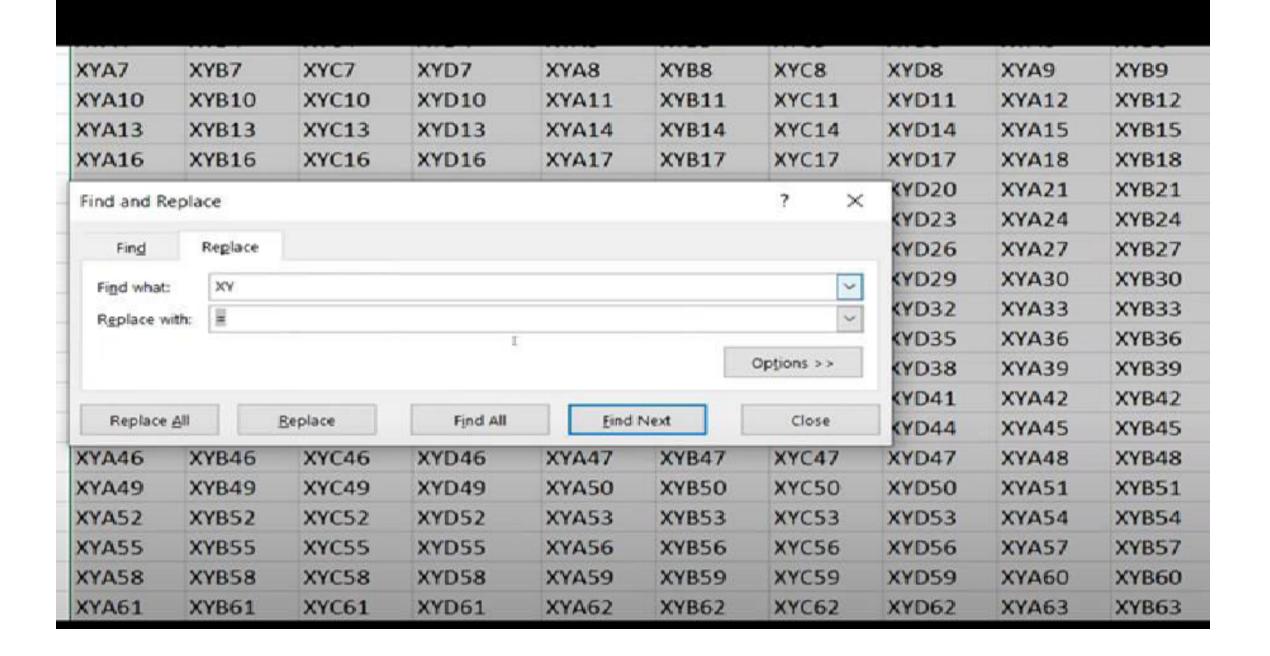

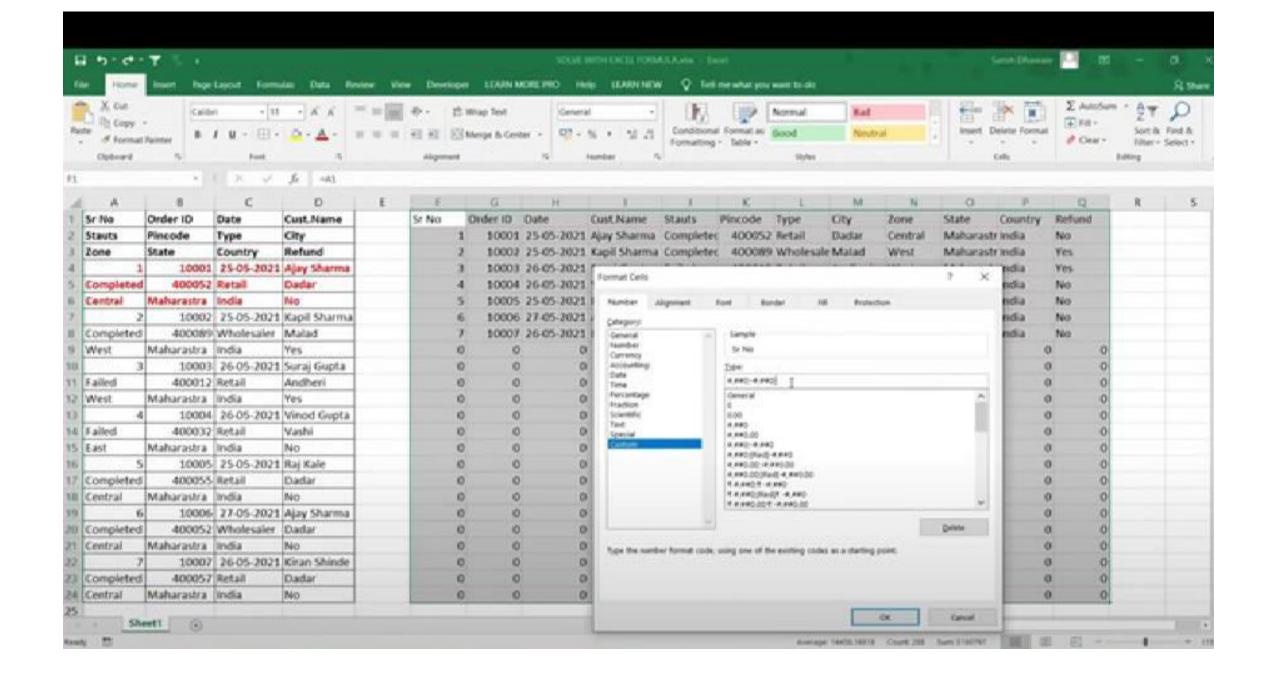

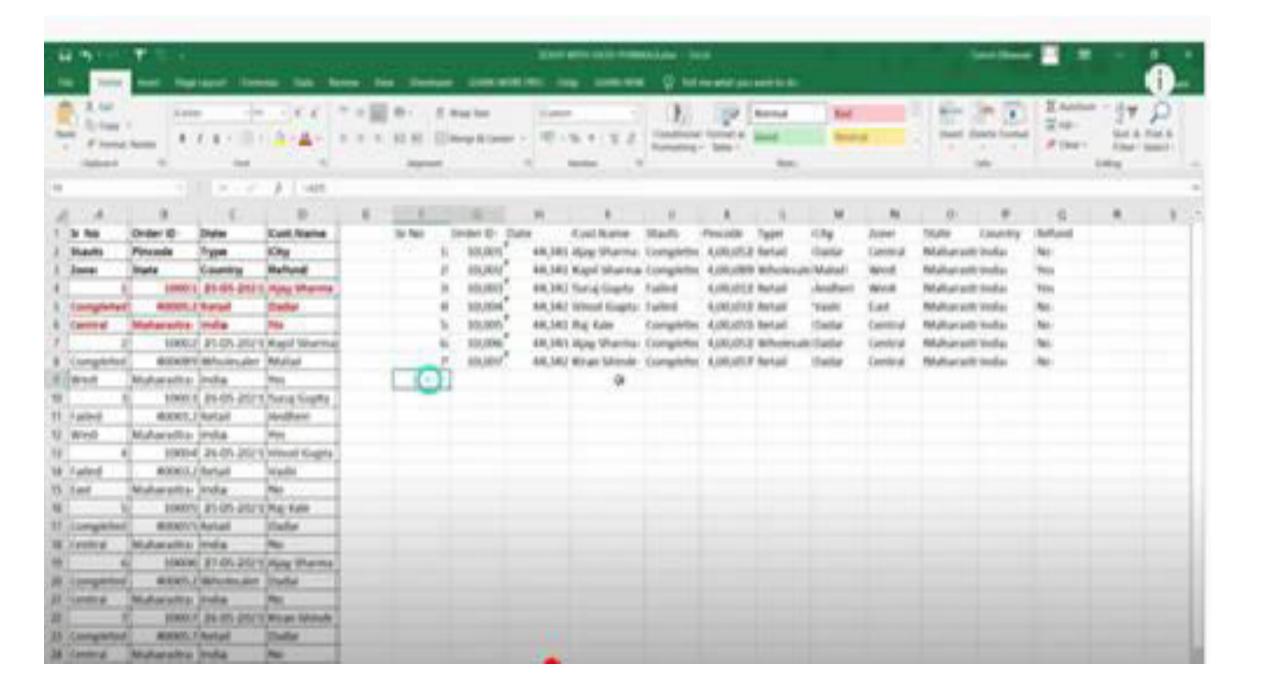

## Power Query

- Power Query is a business intelligence tool available in Excel that allows you to import data from many different sources and then clean, transform and reshape your data as needed.
- **Power Query** is available as an add-in to <u>download and install</u> for Excel 2010 and 2013 and will appear as a new tab in the ribbon labelled **Power Query**. In 2016 it was renamed to **Get & Transform** and appears in the **Data** tab without the need to install any add-in.

•

# Power Query

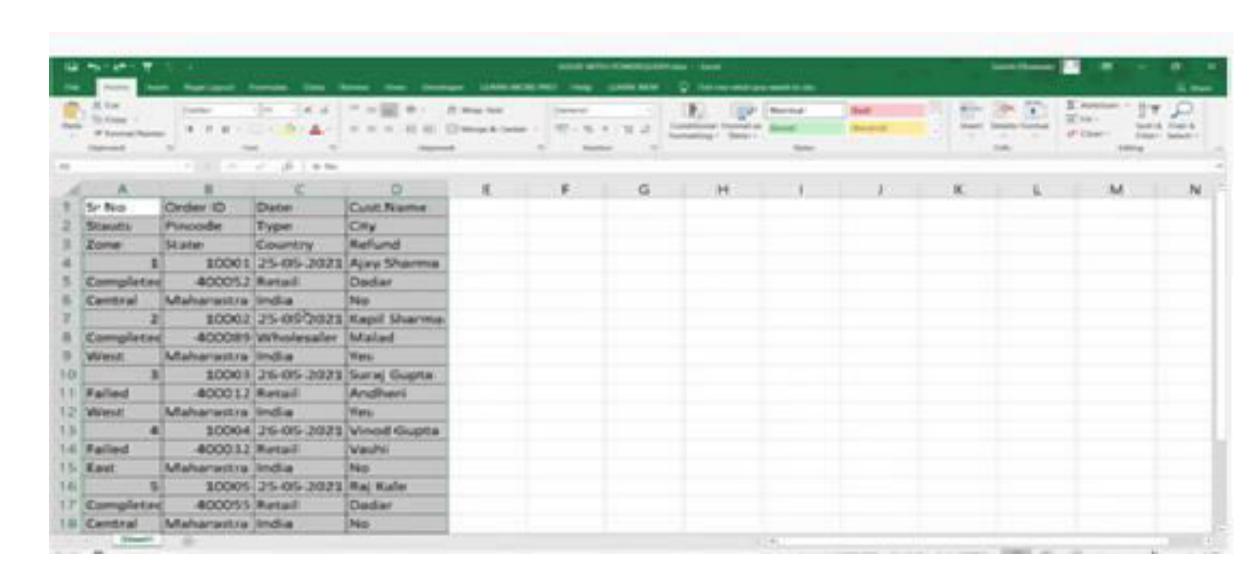

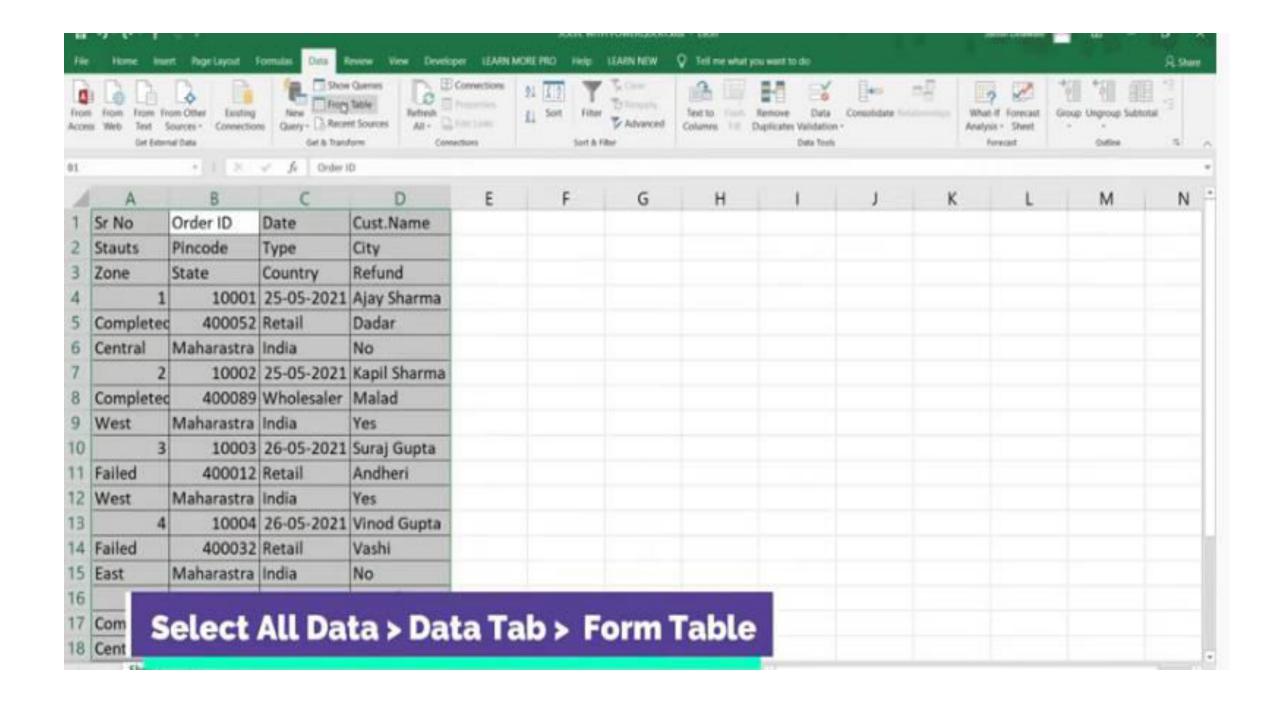

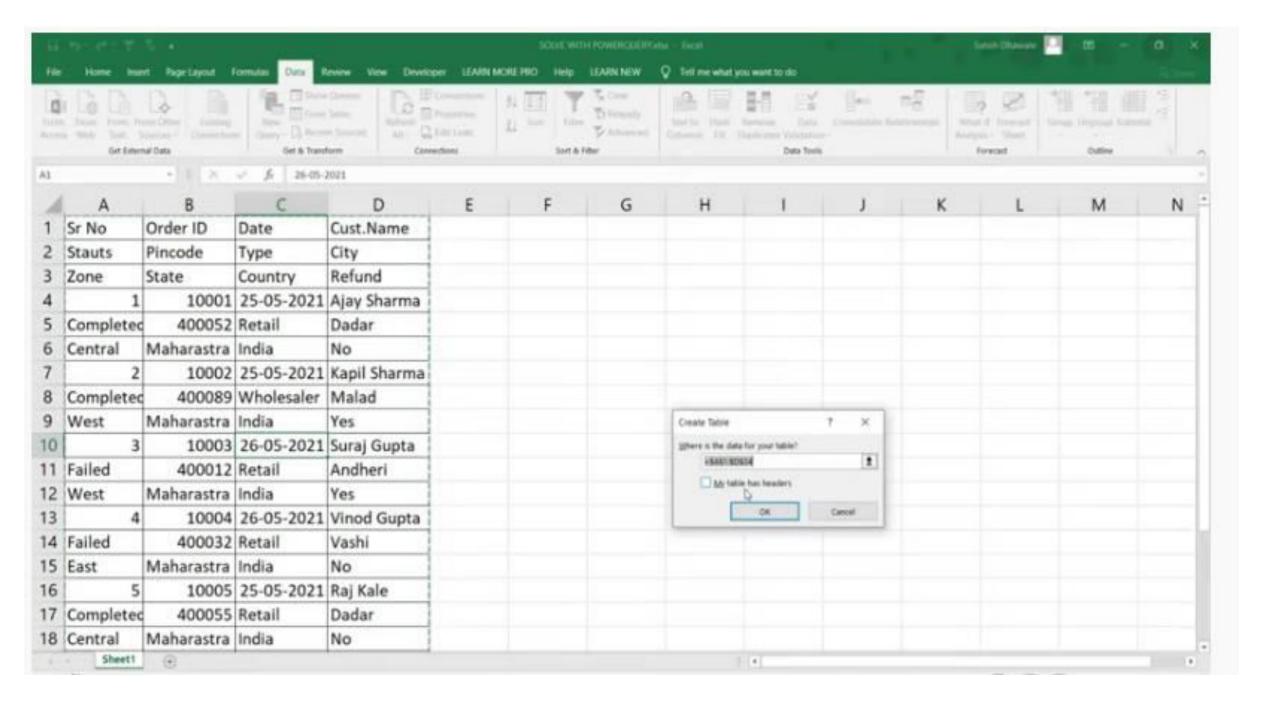

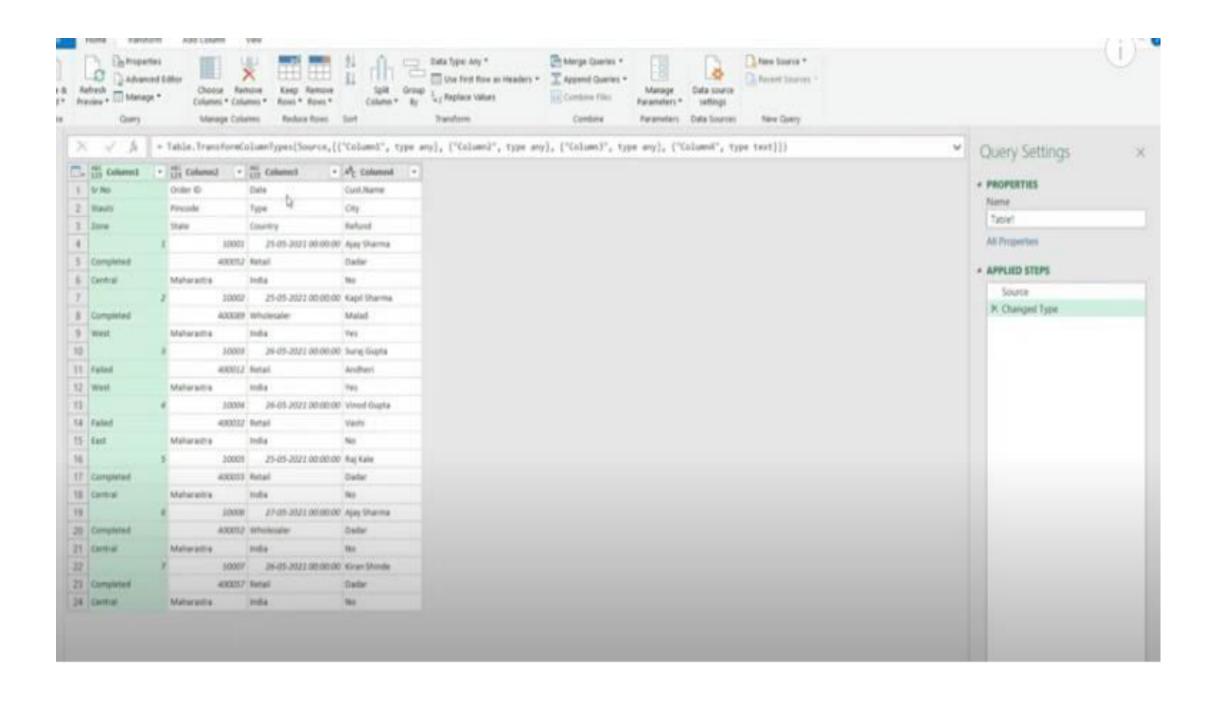

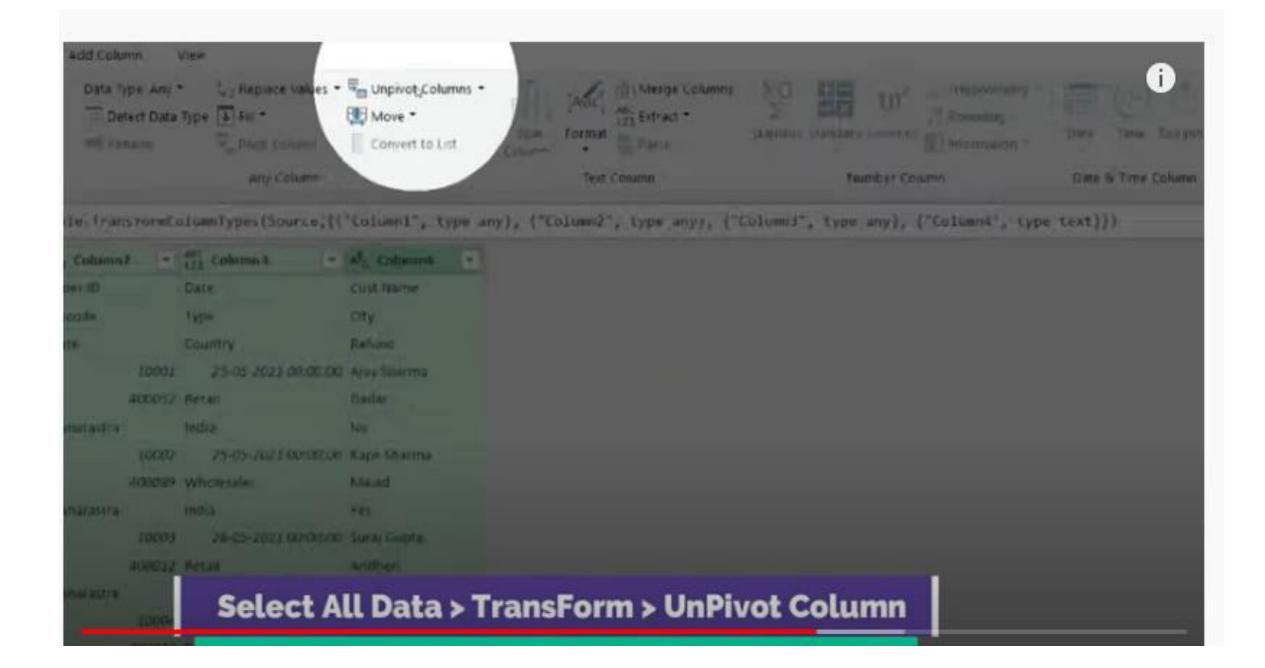

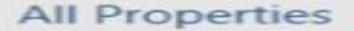

#### ■ APPLIED STEPS

Source Changed Type Unpivoted Columns

- × Removed Columns
- × Renamed Columns
  Removed Columns

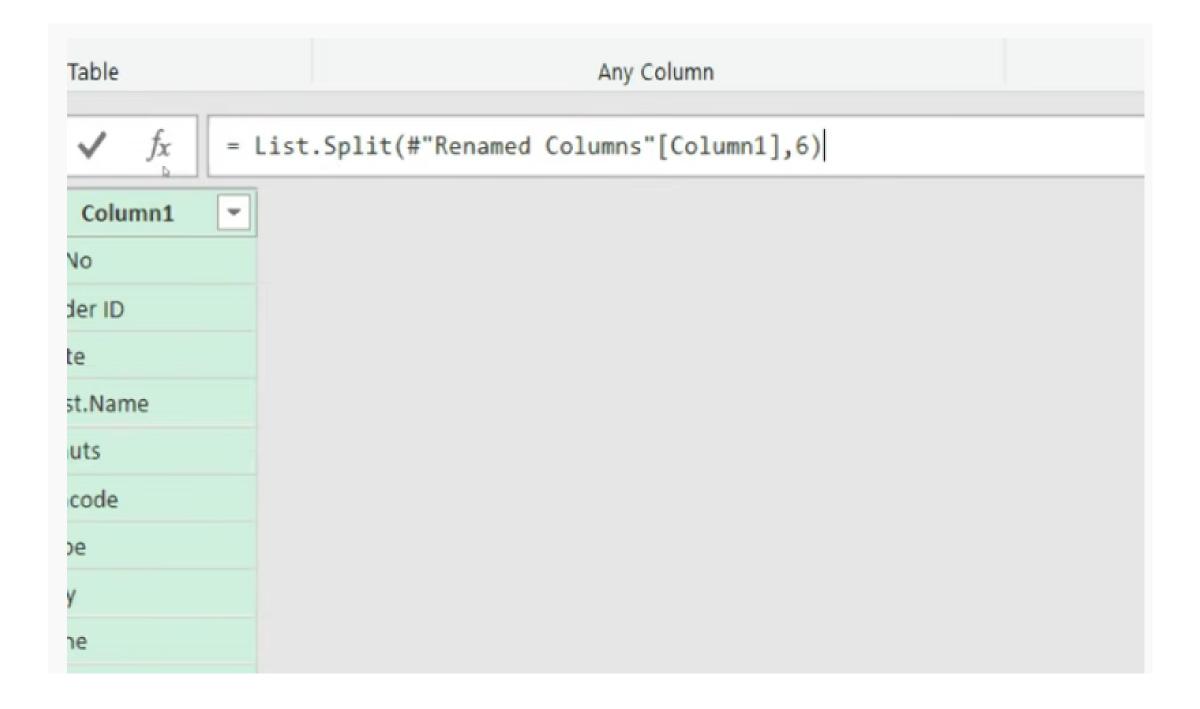

|    | 1    |
|----|------|
| 8  | List |
| 9  | List |
| 10 | List |
| 11 | List |
| 12 | List |
| 13 | List |
| 14 | List |
| 15 | List |
| 16 | List |

#### List

Sr No

Order ID

Date

Cust.Name

Stauts

Pincode

= Table.FromRows(List.Split(#"Renamed Columns"[Column1],12))

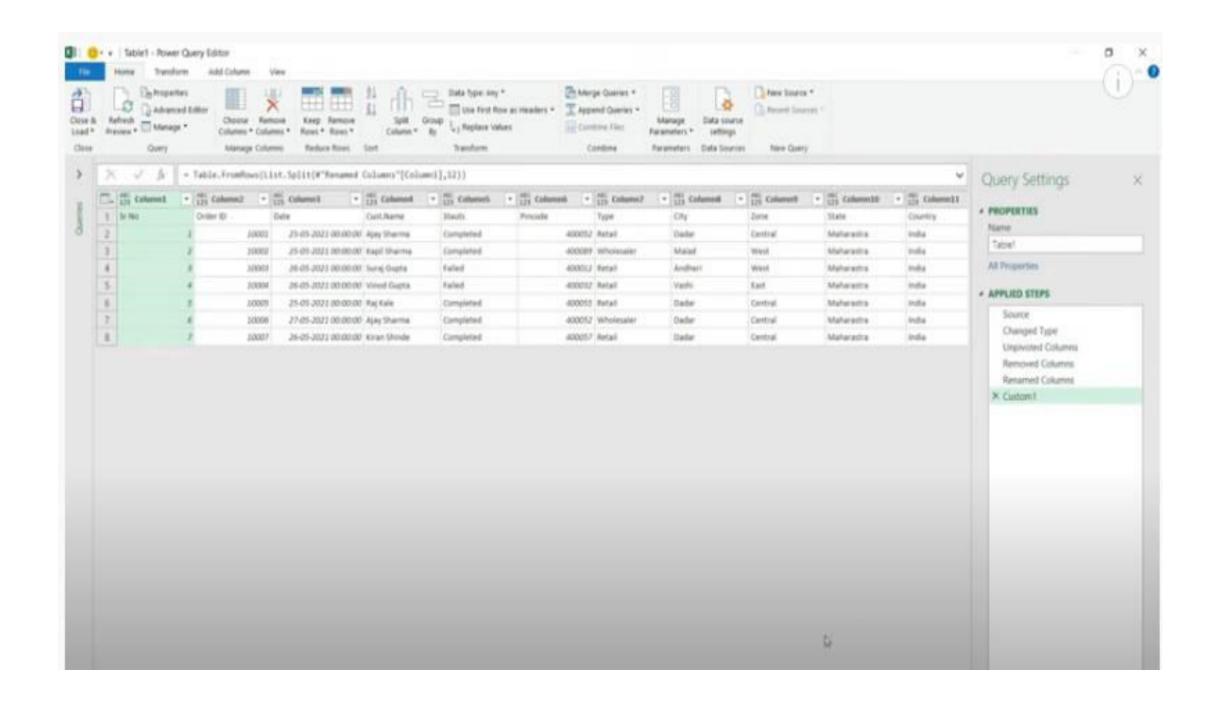

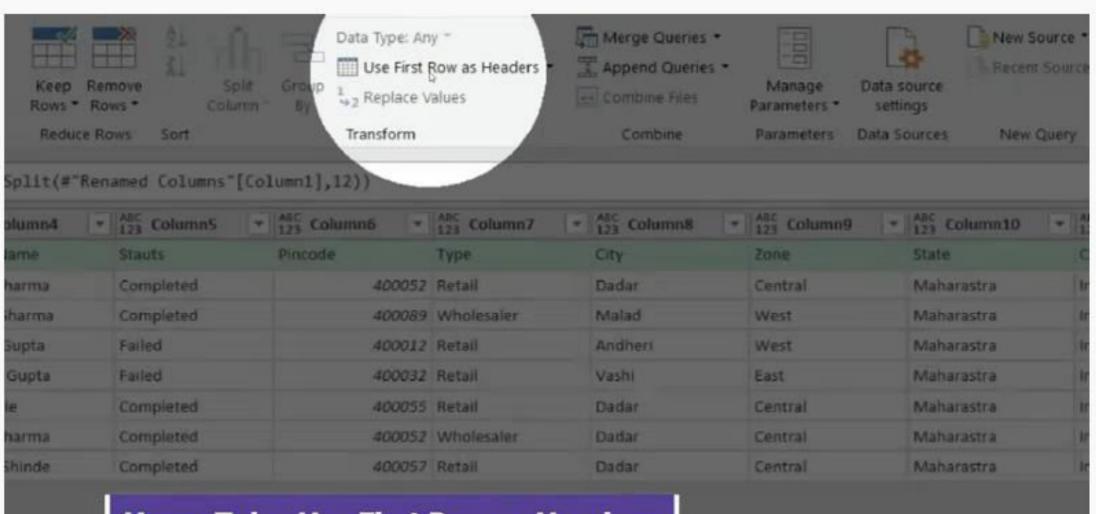

**Home Tab > Use First Row as Headers** 

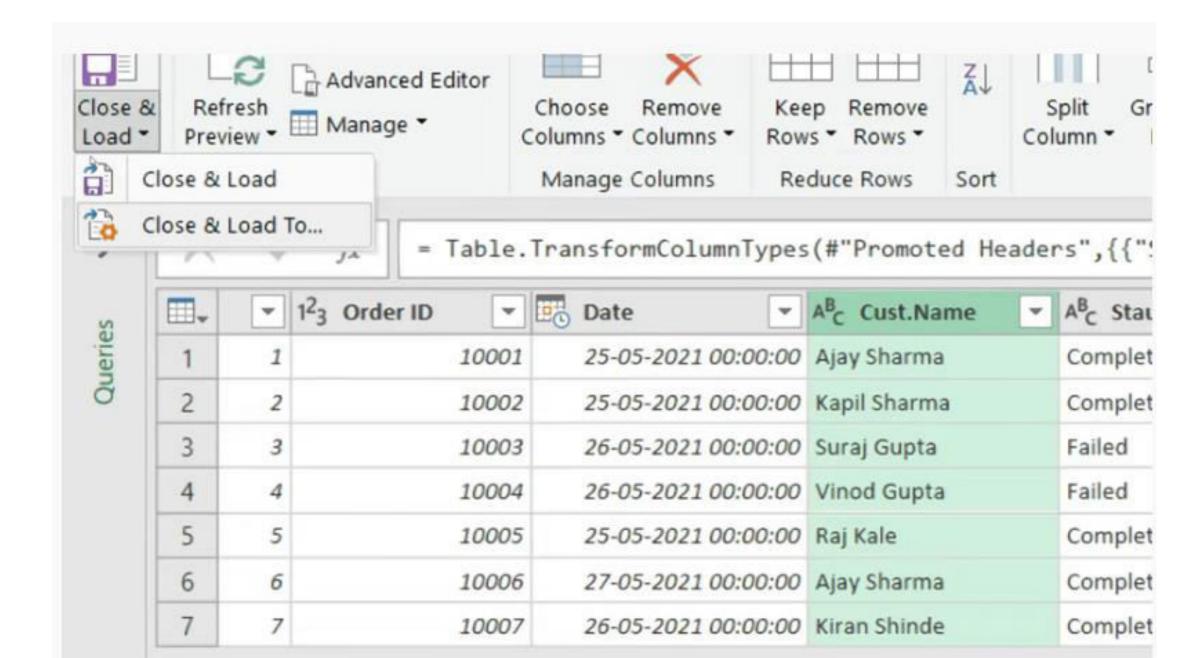

| <b>1</b> 01110 |                                                         |                  |  |
|----------------|---------------------------------------------------------|------------------|--|
|                | Select how you want to view this data in your workbook. |                  |  |
| ıd             | ■ Table                                                 |                  |  |
| Sharma         | Only Create Conne                                       | ection           |  |
| r              | Select where the data sl                                | hould be loaded. |  |
|                | <ul> <li>New worksheet</li> </ul>                       |                  |  |
|                | Existing worksheet:                                     |                  |  |
| Sharma         | \$B\$2                                                  |                  |  |
| d              |                                                         |                  |  |
|                | Add this data to the D                                  | ata Model        |  |
| Gupta          |                                                         | Load Cance       |  |

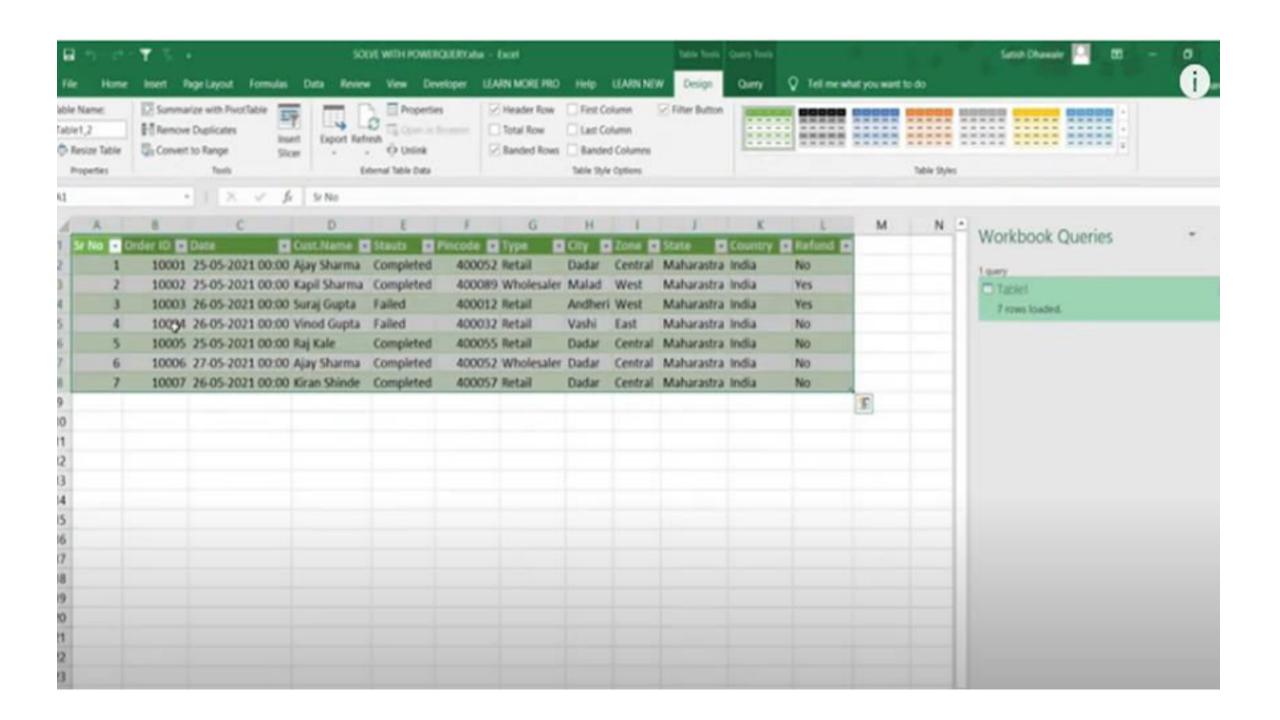